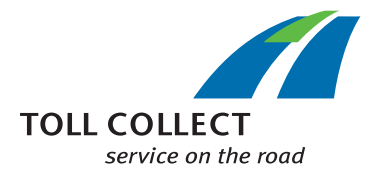

# D Wie lese ich die Fahrtdetails von Toll Collect?

Zusätzlich zur Mautaufstellung und zum Einzelfahrtennachweis können registrierte Unternehmen Fahrtdetails im Kunden-Portal abrufen. So haben Sie die Möglichkeit, einzelne Einbuchungsnummern aufzurufen und eine detaillierte Auflistung der Fahrtabschnitte sowie der dazugehörigen Einzelkosten zu erhalten. Den Informationsfeldern sind Zahlen zugeordnet, die nachfolgend Punkt für Punkt erläutert werden.

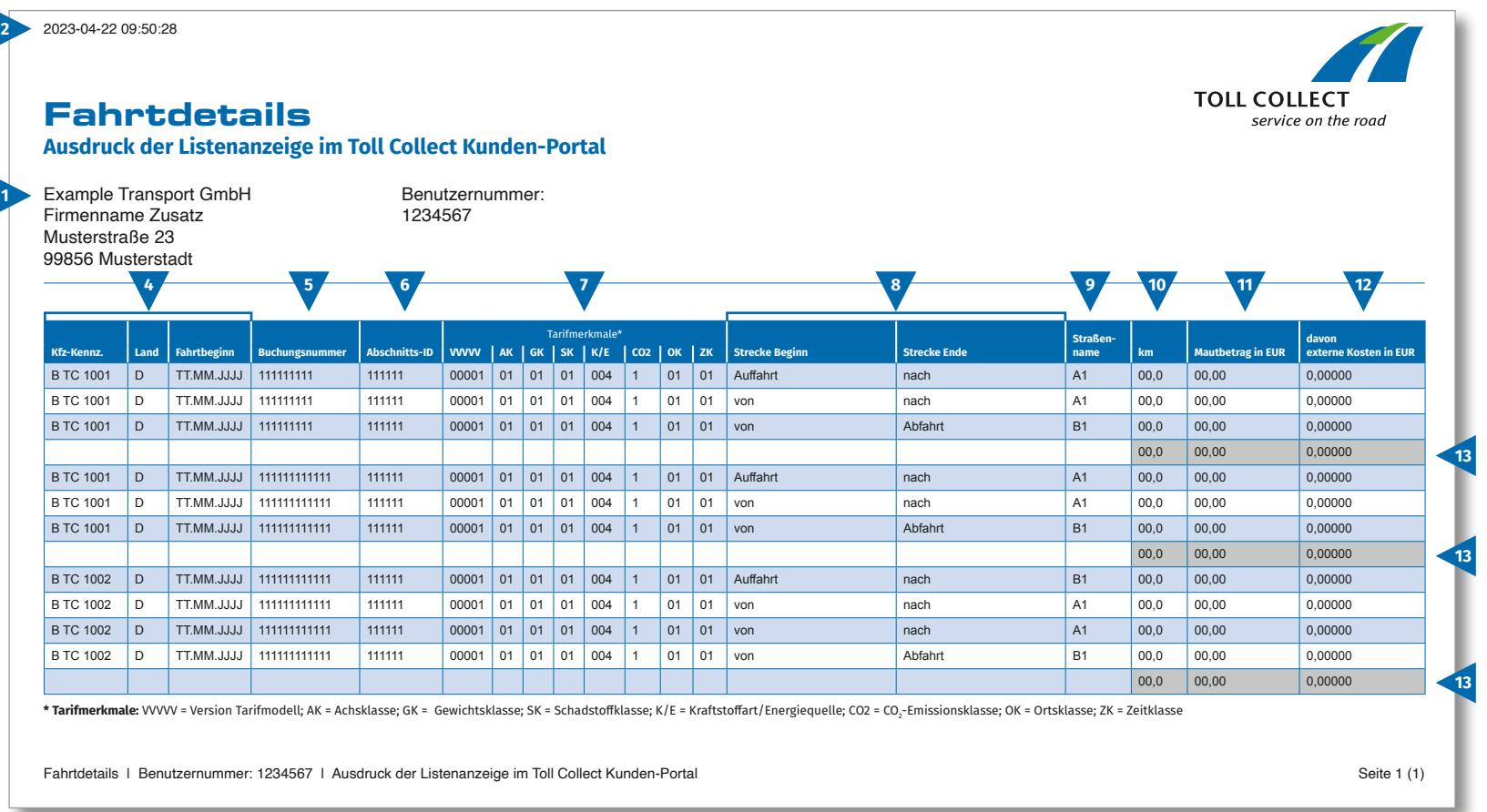

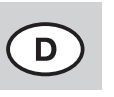

**1**

**2**

**3**

**4**

**5**

**6**

**7**

## Wie lese ich die Fahrtdetails von Toll Collect?

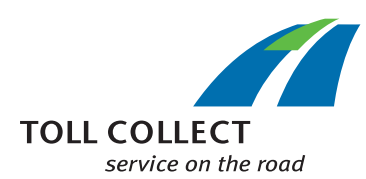

## **Firma**

Ihre Rechnungsanschrift kann von Ihrer aktuellen Kundenanschrift abweichen. Wenn Sie Änderungswünsche haben (z.B.: Ihre Adresse hat sich geändert), teilen Sie uns diese bitte mit. Nutzen Sie dafür das Formular "Änderung Adresse und Dienste / Vertragskündigung", das Sie im Internet unter www.toll-collect.de finden.

#### **Datum**

An diesem Tag wurden Ihre Fahrtdetails erstellt.

#### **Benutzernummer**

Sie haben sich als Unternehmen bei Toll Collect registrieren lassen. Geben Sie bitte bei allen Schreiben und Anfragen diese Benutzernummer an.

#### **Kfz-Kennz. (Kfz-Kennzeichen) / Land / Fahrtbeginn**

Anhand des Kfz-Kennzeichens, der Bezeichnung des Herkunftslandes und des Starttermins der Fahrt können Sie die Angaben mit Ihren Aufzeichnungen vergleichen.

#### **Buchungsnummer**

Anhand der Buchungsnummer können Sie die Fahrtdetails leicht zuordnen. Bei Rückfragen zu einzelnen Fahrten sollten Sie diese Nummer stets angeben.

#### **Abschnitts-ID**

Die Abschnitts-ID benennt die Identifikationsnummer der befahrenen Strecken.

## **Tarifmerkmale**

In den Tarifmerkmalen sind die Version des Tarifmodells (VVVVV ), die Achsklasse (AK), die Gewichtsklasse (GK), die Schadstoffklasse (SK), die Kraftstoffart/ Energiequelle (K/E)\*, CO<sub>2</sub>-Emissionsklasse (CO2)\*\*, die Ortsklasse (OK) und die Zeitklasse (ZK) aufgeführt.

 \* Gemäß § 1 Absatz 2 Satz 1 Nr. 8 BFStrMG ist die Maut nicht zu entrichten bei überwiegend mit Erdgas betriebenen Fahrzeugen im Zeitraum vom 1. Januar 2019 bis zum 31. Dezember 2023.

\*\* Der Gesetzesentwurf der Bundesregierung zur Änderung des BFStrMG (BR-Drucks 270/23) sieht vor, dass CO $_2$ -Emissionsklassen als neues Tarifmerkmal eingeführt werden. Der Mautsatz pro Kilometer hängt dann auch davon ab, wie viel Kohlenstoffdioxid (CO $_{\textrm{\tiny{2}}}$ ) ein Fahrzeug ausstößt.

Toll Collect hinterlegt für alle bisher registrierten Fahrzeuge zunächst die Emissionsklasse 1. Eine Änderung der Emissionsklasse kann pro Fahrzeug im Toll Collect Kunden-Portal beantragt werden.

### **Strecke Beginn / Strecke Ende**

Der Verlauf der einzelnen Strecken lässt sich leicht nachvollziehen: Angegeben werden die jeweilige Auffahrt, die Streckenpunkte sowie die Abfahrt.

## **Straßenname**

Hier finden Sie die amtliche Bezeichnung der befahrenen Straßen.

## **km**

**8**

**9**

**10**

**11**

Hier können Sie die Kilometerangabe der zurückgelegten Strecke ablesen. Die Zahl kann von den Angaben auf den Tachometern der Lkw abweichen, da der satellitengestützen Mauterfassung festgelegte Streckenabschnitte zugrunde liegen und nicht die einzelnen gefahrenen Kilometer gezählt werden.

## **Mautbetrag in EUR**

Hier finden Sie den zu entrichtenden Mautbetrag je Fahrtabschnitt in Euro.

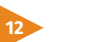

#### **davon externe Kosten in EUR**

Das ist der Anteil der Kosten für Luftverschmutzung und Lärmbelastung auf dem jeweiligen Fahrtabschnitt.

## **13**

**Mautsumme pro Fahrt**

Diese Zahl zeigt die für jede einzelne Fahrt abgerechnete Maut.